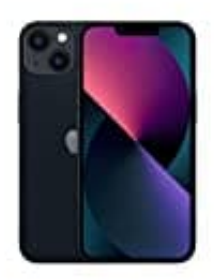

**Apple iPhone 13 Voicemail einrichten**

## *Hinweis: Voicemail, Visual Voicemail und Voicemail-Transkription werden nur von bestimmten Anbietern und nur in bestimmten Ländern oder Regionen angeboten.*

In der App "Telefon" zeigt Visual Voicemail eine Liste deiner Nachrichten an. Du kannst gezielt auswählen, welche Nachrichten du dir anhören möchtest, und Nachrichten löschen, ohne alle Nachrichten anhören zu müssen. Auf dem Symbol "Voicemail" wird die Zahl der noch nicht angehörten Nachrichten angezeigt.

- 1. Öffne die **Telefon** App.
- 2. Tippe auf "Voicemail" und danach auf "Jetzt einrichten".
- 3. Erstelle ein Passwort für deine Voicemail.
- 4. Wähle eine Option für die Begrüßung "Standard" oder "Eigene". Wenn du dich für "Eigene" entscheidest, "Voicemail" wird die Zahl der noch nicht angehörten Nachrichten angezeigt.<br>Öffne die Telefon App.<br>Tippe auf "**Voicemail"** und danach auf "**Jetzt einrichten".**<br>Erstelle ein Passwort für deine Voicemail.<br>Wähle eine Option fü